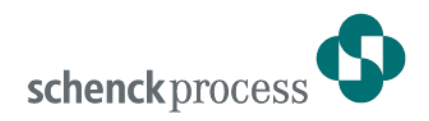

# **DISOVIEW E - The Legal-for-trade Scale Window for Windows PCs**

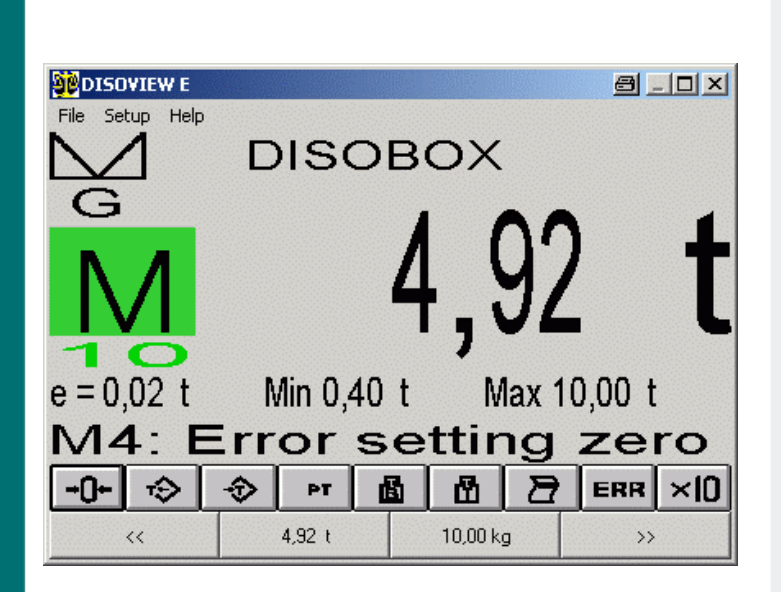

## **Legal-for-trade weight display on standard Windows PCs**

- **Twin-unit functionality**
- **Legal-for-trade printout**
- **Convenient print pattern definition**
- **Network capability**
- **Intelligent parameter storage concept**
- **Application interface**
- **Optional integration of DISOSAVE legal-for-trade memory**

## **Application**

Today, numerous weighing applications ask for a convenient and standardised operator environment and/or access to big memory areas, often distributed in network. Standard PCs normally operating under Windows are the solution of choice.

Weight displays on such systems are normally designed as non-legal-fortrade secondary displays, so that the main display of a legal-for-trade weighing electronics should be in operator's view.

DISOVIEW E enables the legal-fortrade weight display function to be integrated into a standard PC with no need for a visible secondary display.

## **Function**

DISOVIEW E is designed to realise a legal-for-trade weight display on a standard Windows PC. The indicated weight can stem from a connected weighing electronics of the DISOMAT type (display function).

In this case, DISOVIEW E can compute and represent the total of various single weights (twin-unit scale function).

Alternatively, DISOVIEW E can receive the measuring signal from local A/D converter modules of the  $DISOBOX<sup>®</sup>$  type, and process them to form legal-for-trade weight values.

Up to 16 scales (operating in single or group mode) can be managed and represented.

DISOVIEW E lets your control the displayed scale (Acquire/Clear Tare, Zero Set), and print the weight legalfor-trade.

Combined with DISOBOX<sup>®</sup> units, DISO-VIEW E offers convenient support upon parameterisation and calibration:

- individual parameterisation of single measuring channels (of every load cell)
- electronic corner adjustment
- dead load calibration
- range calibration

Integral diagnostic functions enable single load cell signals to be analysed during operation, so that errors and defects can be detected and localised early.

An application interface allows DISOVIEW E to be integrated in complex EDP systems.

Optionally, the legal-for-trade data can be stored in the DISOSAVE legal-fortrade memory and called up at any time for check and/or evaluation.

## **Weight Window** (Fig. 1)

The DISOVIEW E main window represents the weight of the displayed scale complete with further information, e.g. taring status.

The button bar below the weight serves for control of displayed scale.

The lower part of the window lets you see the weights of the residual scales not represented on display. Just click on a weight, and the main display shows the selected scale.

The size of the weight window can be varied to a wide extent. However, it cannot be shifted out of visible screen area nor overlapped by other applications.

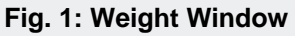

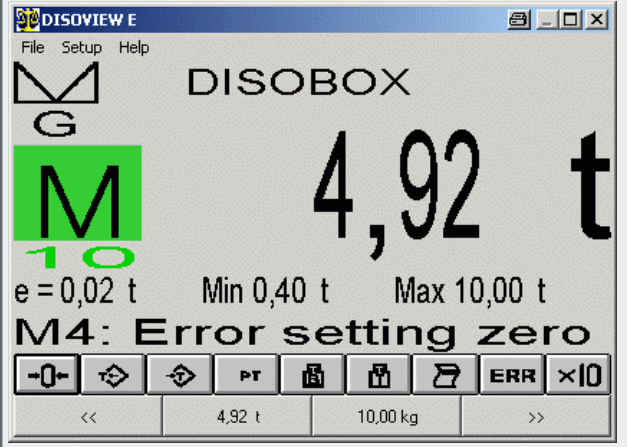

## **Configuration Window**

For each of the 16 eligible scales, the configuration dialog (Fig. 2) lets you determine the device to be used for display and/or computation of weights, as well as the device type.

At present, the following scale types are available:

- $\blacksquare$  DISOMAT<sup>®</sup> B plus / DISOMAT<sup>®</sup> OPUS
- Twin-unit scale with two platforms
- **•** Combined scale with three platforms
- $\blacksquare$  DISOBOX<sup>®</sup> local A/D converter unit

The type-specific detail images (Fig. 3) let you enter the residual data.

## **Fig. 2: Configuration Window**

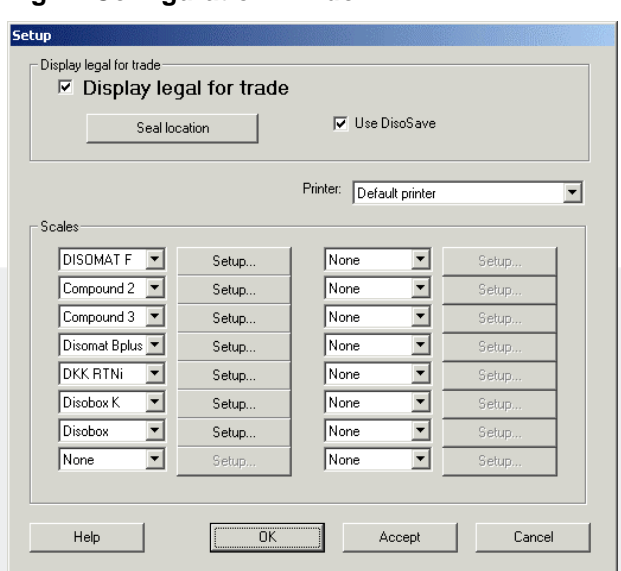

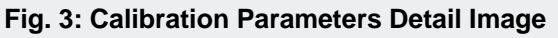

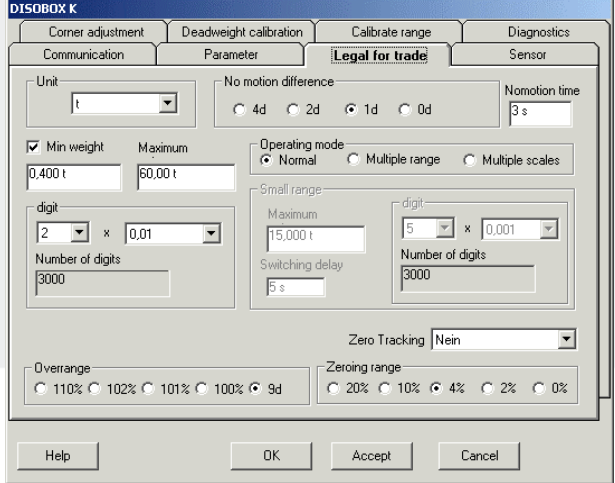

**Special Configurations for DISOBOX® (Fig. 4-6)** 

**Fig. 4: Configuration of Load Cell on a DISOBOX® Scale** 

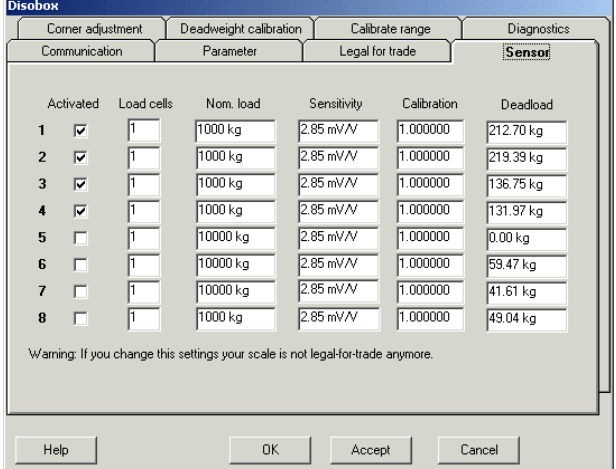

Since every measuring channel is configured individually, basic combinations of various load cells can be formed.

One DISOBOX<sup>®</sup> allows multiple scales to be operated provided that all scale load cells are connected to the .<br>same DISOBOX<sup>®</sup> unit.

#### **Fig. 5: Corner Adjustment and Diagnostic Screen for a Scale of DISOBOX®**

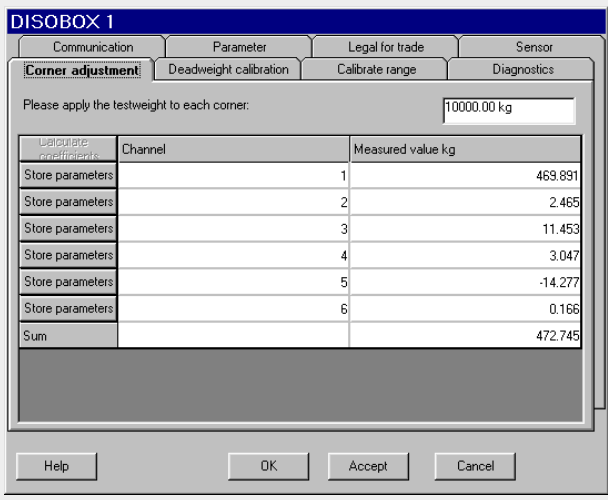

# **Fig. 6: Range Calibration of a Scale of DISOBOX®**

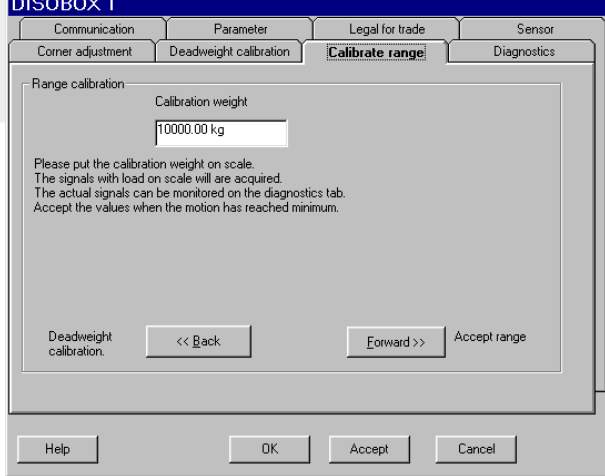

## **Form Editor** (Fig. 7)

The form editor lets you design the print pattern for every scale in accordance with your requirements.

Wildcards for different print variables (weight, date, attribute, ...) can be graphically combined to form a print pattern (company logo). The latter is subsequently completed with current values and printed.

### **Fig. 7: Form Editor**

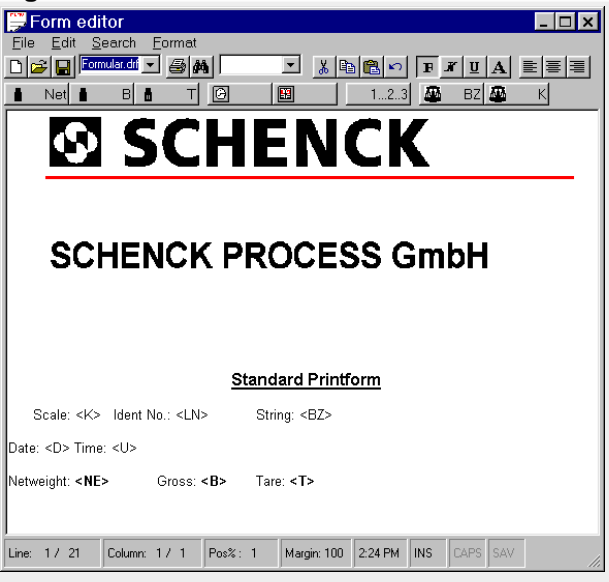

### **Data Saving Concept**

All DISOVIEW E parameters are stored in PC in a protected file.

This parameter record also includes types and serial numbers of connected devices.

Upon start-up, program checks data record and connected devices. If no error is detected, DISOVIEW E goes to legal-for-trade mode. If data record is faulty or connected devices are not found, program goes to nonlegal-for-trade mode. Legal-for-trade weighing and printing is not possible any longer.

This data saving concept enables the complete parameter record to be exported (backup)

(Fig. 8). If required, data record can be imported into another PC using DISOVIEW E.

Simply connect the proper devices, and legal-for-trade weighing is possible. Thanks to this concept, your PC can be exchanged easily, e.g. in case of defect.

#### **Fig. 8: Parameter Export / Import**

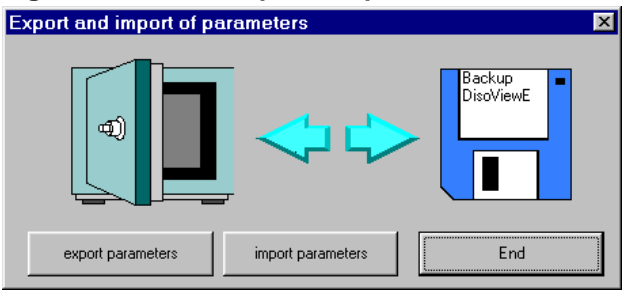

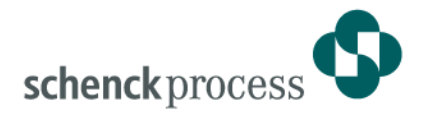

#### **Network Mode**

A special mechanism for communication between DISOVIEW E and connected scales lets you transport the weigh data through local networks, i.e. the PC the scales are connected to via serial interface needs not be the one DISOVIEW E uses to represent the data legal-for-trade. (Legal-for-trade regulations, e.g. scale display in operator's view, still have to be respected.)

#### **Variants**

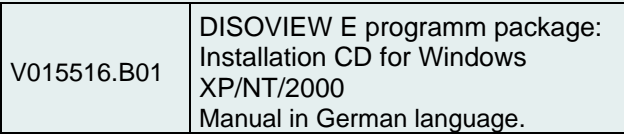

#### **Special Configurations**

Special configurations of DISOVIEW E are possible, for instance:

- simultaneous representation of weight on multiple PCs, or
- **·** interfacing of scale via Ethernet.

Please ask us for an individual solution, we will gladly provide you with a suggestion.

#### **Schenck Process GmbH**  Pallaswiesenstr. 100 64293 Darmstadt, Germany T +49 6151 1531-1216<br>F +49 6151 1531-1172 F +49 6151 1531-1172 sales@schenckprocess.com www.schenckprocess.com